**Geographic Information System (GIS) الجغرافية المعلومات نظم** يعرف نظم المعلومات الجغرافية(GIS (هو نظام حاسوبي يستخدم لرسم الخرائط وتحليل البيانات المكانية حيث يربط البيانات المكانية (الخرائط) مع البيانات الوصفية (الجداول) من اجل تخزين وتحليل وعرض واسترجاع البيانات .

```
مكونات نظم المعلومات الجغرافية
```
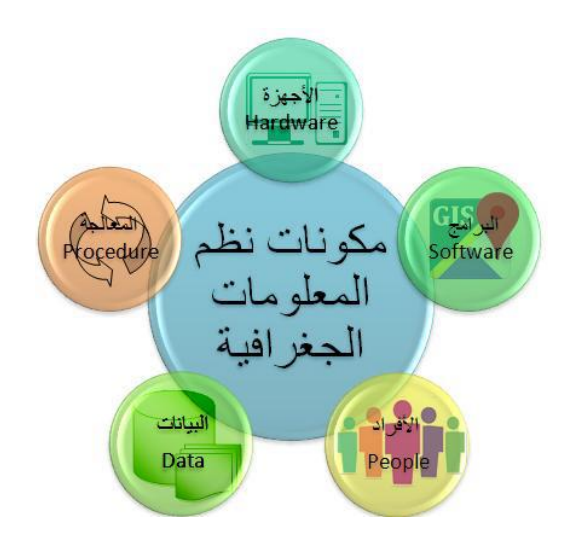

- البرمجيات (Software) التي تقوم بحفظ واسترجاع وتحليل ومعالجة وتمثيل البيانات $\!1$ والمعلومات المستخلصة منها
	- الإجهزة (Hardware) المستخدمة في تشغيل هذه البرمجيات (Hardware
	- -3 الطرق Methods والمناهج المستخدمة في تحليل ومعالجة هذه البيانات
	- -4 االفراد (People (سواء المسؤولين عن ادارة النظام او المنتفعين بمنتجاته
	- -5 البيانات Data وتعد من أهم مكونات نظم المعلومات الجغرافية ويتعامل البرنامج مع نوعين رئيسيين من البيانات وهما :البيانات المكانية والوصفية.

**مصادر جمع البيانات الجغرافية** 

الخرائط بانواعها $-1$ الصور الجوية $-2$ -3 المرئيات الفضائية -4 الجداول وقراءات منظومة تحديد المواقع العالمي، GPS

**التعريف بالبرنامج:** 

**برنامج ArcGIS10.6.1** 

هو عبارة عن برنامج حاسوب تطبيقي لنظم المعلومات الجغرافية من إنتاج شركةESRI الأمريكية تم إصدار أول نسخة للبرنامج في 27 ديسمبر 1999 وتعددت الإصدارات وصولاً إلى اإلصدار10.8 . في هذا الدرس سيكون التطبيق العملي على نسخة البرنامج10.6.1

**يتكونArcGIS من خمسة بر امج أساسية وهي:**

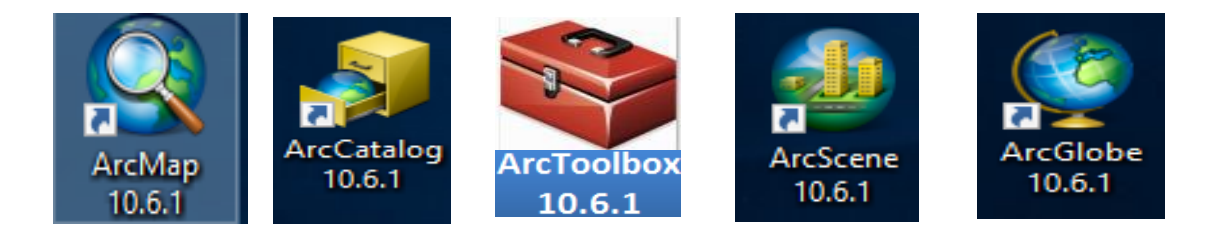

## **Arc Map** :اوالا

 هو البرنامج االساسي في تطبيقات **GIS** فمن خالله ي تم رسم الخرائط وادخال البيانات ومعالجتها و اخراج النتائج واعداد الدراسات .

Start >> ArcGIS >> ArcMap **البرنامج فتح**

## **واجهة البرنامج**

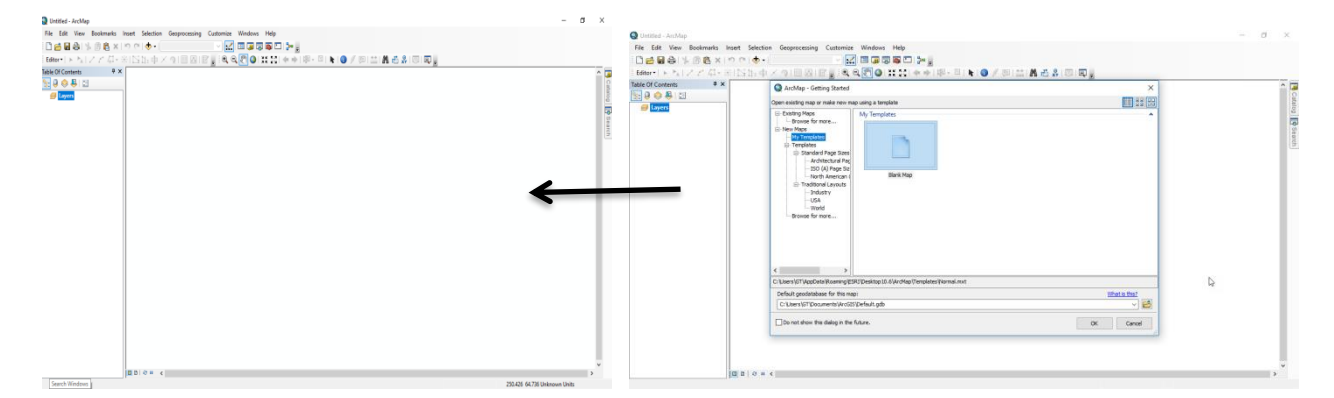

نضغط على Map Bank ثم Ok لفتح مشروع جديد او نضغط Cancel .

**مكونات واجهة البرنامج الرئيسية:**

**اوالً شريط العنوان:** لعرض عنوان المشروع. **: ثانيا جدول المحتويات** يحتوي على )ملفات الرسم، الصور الفضائية، الجداول او أي **:ً** بيانات اخرى يتم اضافتها بعد فتح البرنامج. **ثالثا حيز العرض**: يقوم بعرض البيانات الموجودة في جدول المحتويات. **:ً** -1 شريط الحالة: يتم من خالله عرض احداثيات حيز العرض متمثلة )X،Y). -2 شريط التمرير

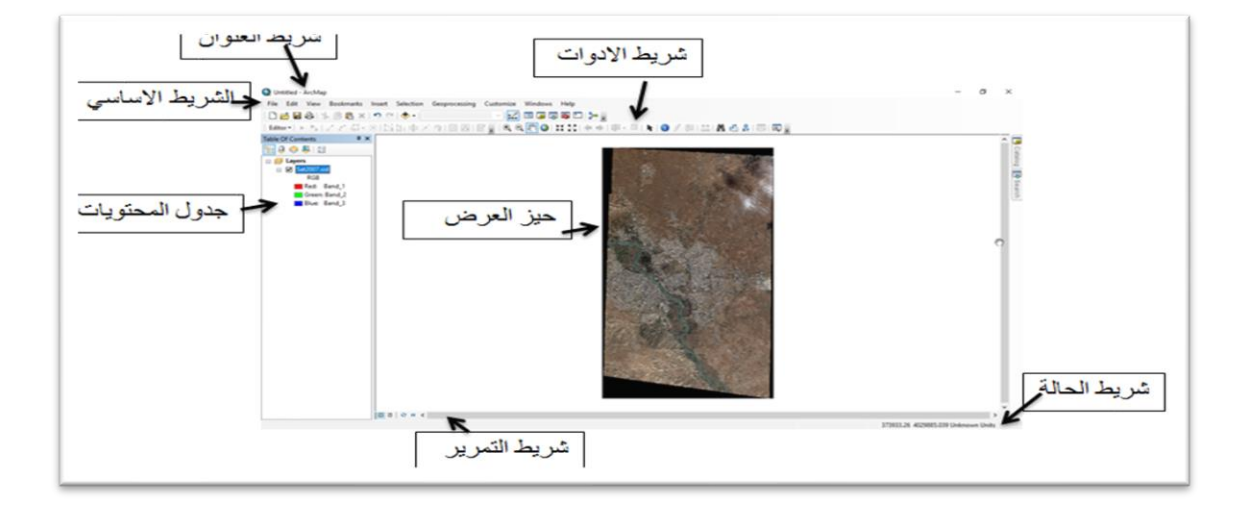

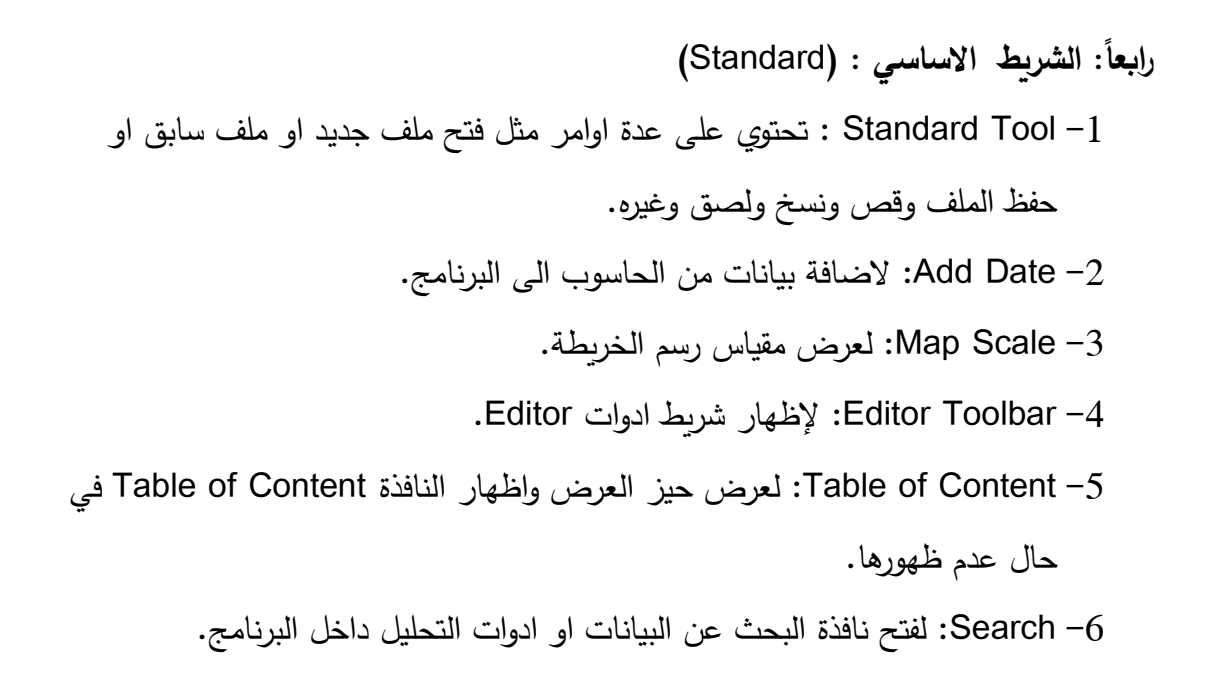

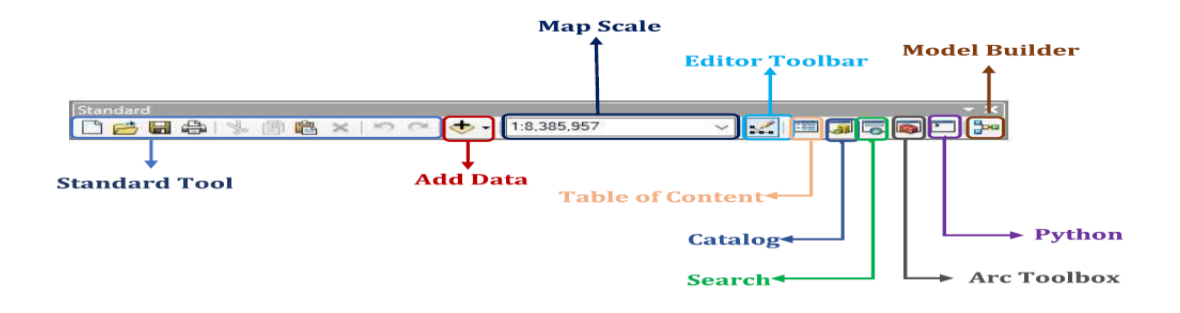

**ً خامسا: شريط االدوات )**Tool **)**: شريط األد وات ويحتوي على عدد من األيقونات

-1 In Zoom .: لتكبير مقياس رسم الخريطة بالنقر على المكان المراد تكبيره. -2 Out Zoom : لتصغير مقياس رسم الخريطة. -3 Pan: تستخدم للتنقل داخل حيز العرض . -4 Extent Full : الس تعراض حيز العرض بالكامل. -5 In Zoom Fixed: لتكبير الخريطة مرة واحدة وبمقدار ثابت . -6 Out Zoom Fixed: لتصغير الخريطة مرة واحدة وبمقدر ثابت . -7 Extent Previous To Back Go : ارجاع حيز العرض للمشهد السابق. -8 Extent Next To Go: الذهاب للمشهد الالحق في حيز العرض . -9 Features Select: لتحديد معلم معين. -10 Identify : إلظهار البيانات الوصفية والمكانية للمعلم المحدد في نافذة جديدة. -11 Measure : تستخدم لقياس المسافات على الخريطة. -12 Find: للبحث عن المعالم . -13 Y X To Go : أليجاد احداثيات نقطة ) x،y )في حيز العرض . -14 Window Viewer Create: خلق نوافذ صغيرة داخل العرض .

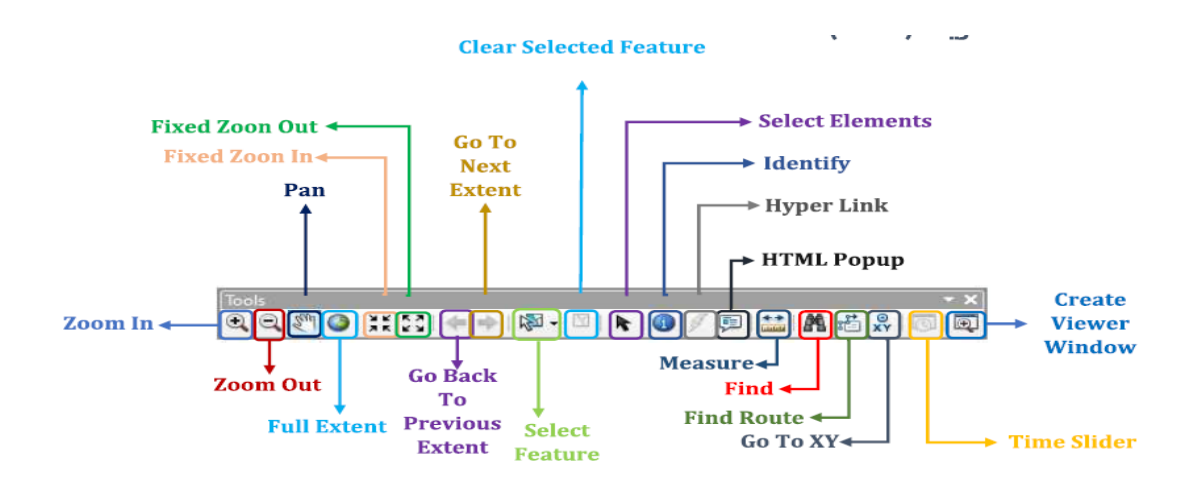

**سادسا - شريط ) Editor ):ً**

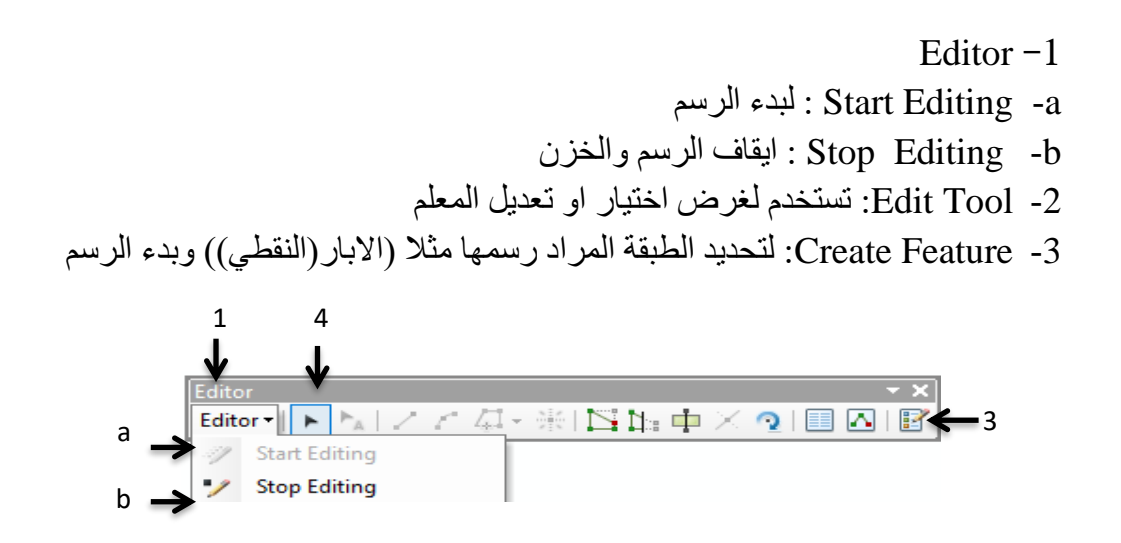

**ثانيا Catalog Arc** يهتم بتنظيم الملفات وادارتها( إنشاء، حذف، نسخ، لصق... الخ.) وهو **:ً** اول برنامج يجب علينا استخدامه لبناء اي مشروع.

لفتح البرنامج:

Start >> ArcGIS >> Arc Catalog

ويتكون من عدة أجزاء أهمها: Tree Catalog: وهو عبارة عن مستكشف يتم من خالله التنقل بين الملفات التي تم إنشاؤها عن طريق البرنامج. حيز العرض

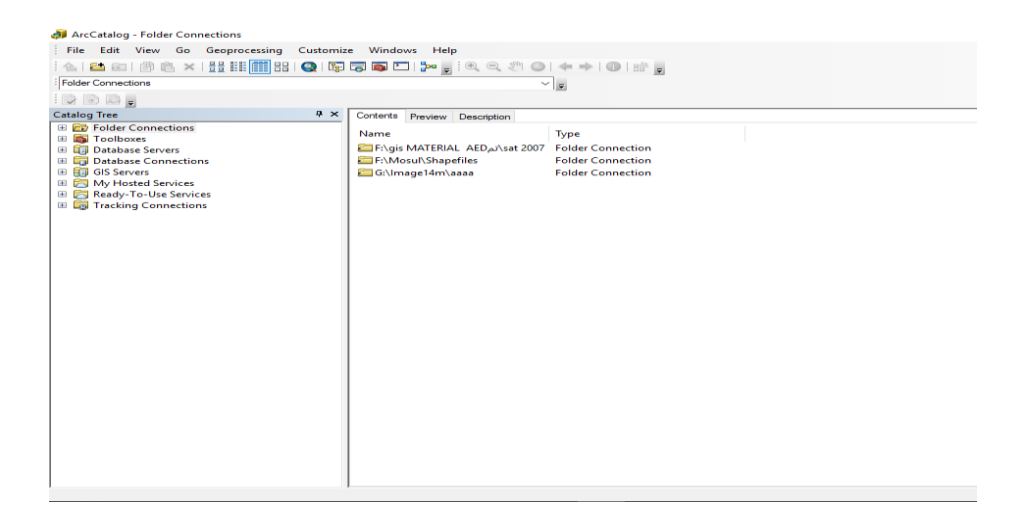

**ثالثا**: **Toolbox Arc** يحتوي على أدوات عديدة من مهامها إ جراء التحويالت المختلفة على **ً** البيانات المدخلة وتغيير صيغ الملفات المصممة ببرامج أخرى بالإضافة إلى أدوات التحليل وغيرها من األدوات .

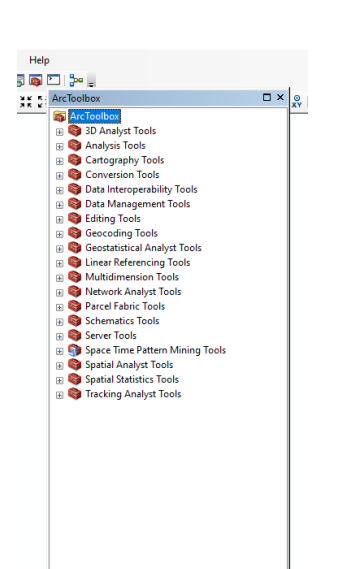

**رابعا:ً Scene Arc** مهمته العمل على اظهار البعد الثالث للبيانات .

**خامسا:ً Globe Arc** يستخدم لعرض الخرائط على سطح كروي يشبه سطح الكرة األرضية.